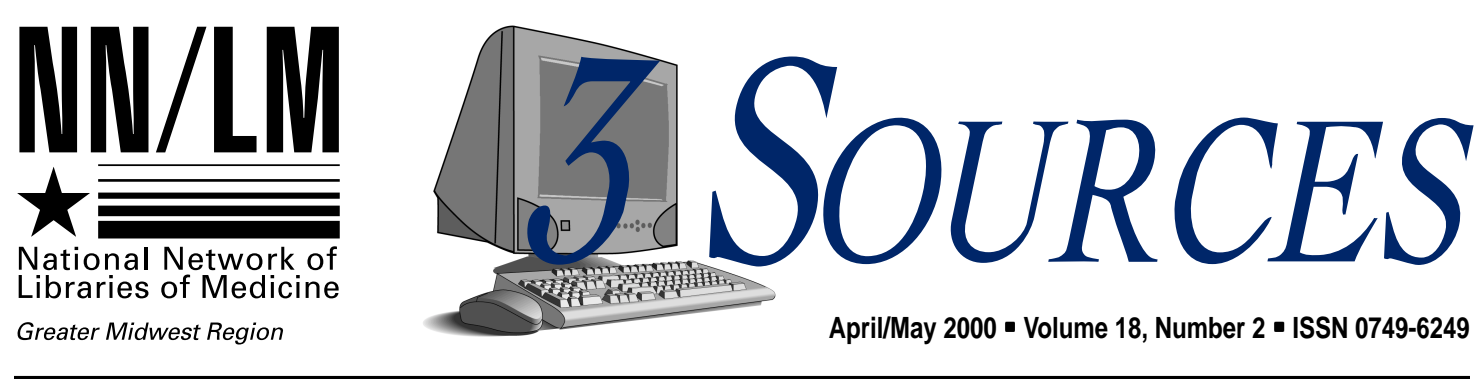

Illinois • Indiana • Iowa • Kentucky • Michigan • Minnesota • North Dakota • Ohio • South Dakota • Wisconsin

# **Prospero: An Electronic Desktop Delivery System**

*Eric Schnell, Assistant Professor and Head, Information Technology Services John A. Prior Health Sciences Library, Ohio State University Email: Schnell.9@osu.edu*

the Ariel software system. Ariel is a product of the Research Libraries Group (RLG) that allows libraries to use the Internet to exchange documents through interlibrary loan. rospero, a web-based docudeveloped as a complement to

Like Ariel, the name Prospero is a character in Shakespeare's play *The Tempest*. In the play, Prospero and his daughter are set adrift at sea. They land on an island, where Prospero learns magic. One of his final acts on the island is to free Ariel, who was

The converted files are saved to a

## **Update on QuickDOC**

*Jay Daly, QuickDOC Email: jay@caregroup.harvard.edu*

The new QuickDOC (QD) will<br>interact with the New<br>DOCLINE using the ISO ILL<br>Protocol. This is an entirely separate communication mechanism from the web-based DOCLINE that is up now. QD will still be able to query New DOCLINE, as well as other NLM databases such as PubMed and Locator+. he new QuickDOC (QD) will interact with the New DOCLINE using the ISO ILL

You'll definitely need to download

imprisoned in a tree. Prospero is the only character who can see Ariel.

In a similar vein, the program Prospero uses a bit of programming "magic" to set Ariel documents free — in this case, from paper (wood pulp). The patron decides to keep the document electronically "free" or to imprison it back on paper. The Ariel system is hidden from the patron and is only seen by Prospero.

Prospero consists of two software modules. The first is a staff module that captures and converts TIF files, Ariel's native format, into PDF files. TIF files can be imported or documents can be scanned directly into Prospero without having been sent or received by Ariel. In fact, Ariel is no longer needed to utilize Prospero.

QD, probably a week or so before the switch over. I'll post detailed instructions when they're ready. Because of the tight schedule, this will definitely be an on-the-job-training sort of experience.

The conversion tables are already done. Make sure that your current (zip-code+ Letter) LIBIDs are accurate; if they are, the automatic QD conversion will be painless. Patrons, departments and libraries will convert in a straightforward manner. There QUICKDOC, continued on 6

directory on a local web server. A patron database maintains authentication information, consisting of a patron's email address and a randomly assigned personal identification number (PIN).

PROSPERO, continued on 4

# **Inside**

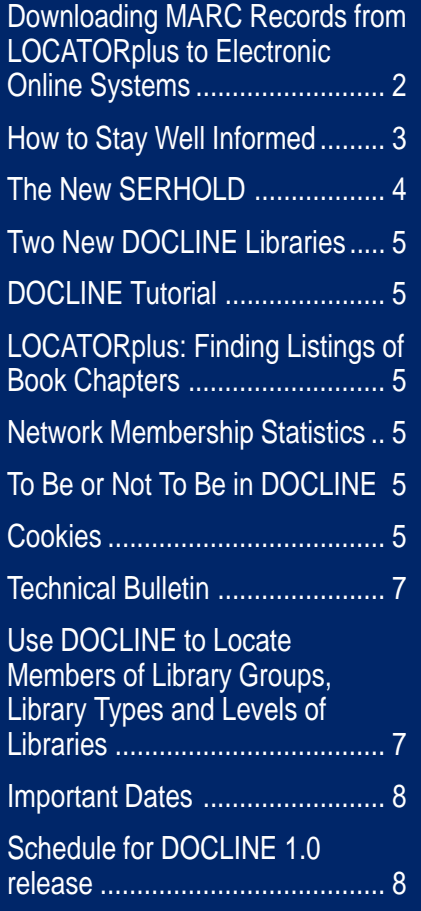

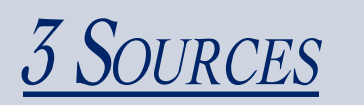

**Managing Editor:** Jean Sayre

**Editor:** Stephanie Weldon

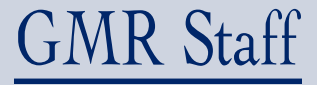

**Director** Susan Jacobson sjake@uic.edu

**Associate Director** Jean Sayre jwsayre@uic.edu

**Communications Coordinator** Stephanie Weldon weldon@uic.edu

**Consumer Health Coordinator** Lorna Springston lsprings@uic.edu

> **Network Coordinator** Charniel McDaniels mcdaniel@uic.edu

**Outreach Coordinator** Kathy J. Davies kjdavies@uic.edu

**Technology Coordinator** Chris Shaffer shaffer@uic.edu

#### **Budget Analyst** Rosa Marjalaasko marjalaa@uic.edu

## **Information Services Supervisor**

 Deneen Wynn deneenw@uic.edu

#### **3 Sources**

NN/LM Greater Midwest Region University of Illinois at Chicago Library of the Health Sciences (m/c) 763 1750 West Polk Street Chicago, IL 60612 (312) 996-2464

Contact the GMR office at: **Phone:** (800) 338-7657 **Fax:** (312) 996-2226 **Email:** gmr@uic.edu **Internet:** www.nnlm.nlm.nih.gov/gmr 3 Sources is produced under National Library of Medicine contract NO1-LM-6- 3523.

# **Tech Notes**

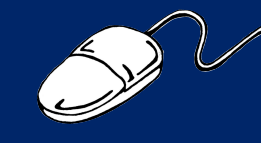

## **Downloading MARC Records from LOCATORplus to Electronic Online Systems**

*Jeff St. Clair Tucson Medical Center Jeff.stclair@tmcaz.com*

### **Reprinted with permission from Lattitudes.**

procedure creates a MARC record that can be converted to an Electronic Online Systems (EOS) International GLAS cataloging or acquisitions/ serials record. his has been tested using Internet Explorer 5.0 and<br>Netscape Navigator 4.04. This

I have used or tested it in version 2.0 of GLAS Databridge, Cataloging, Acquisitions and Serials modules successfully. It may also work in the Q series of EOS though I have not tested it there. You may want to give it a try in this or other ILS software.

## **Monographs**

1. Go to NLM LOCATORplus http://www.nlm.nih.gov/locatorplus/ locatorplus.html. Select "Search LO-CATORplus."

2. Choose the level of search (Keyword Anywhere, Title/Subject/Author/Call number, Advanced Menu, or Keyword Combination). Keyword Anywhere (default) works well if you have the ISBN/ISSN.

3. Find the record or records for which you need MARC records. When possible, enter the ISBNs (no hyphens or spaces) separated by Boolean "OR" (in uppercase). When you do it this way, you can select several records to be converted in one step, rather than creating individual records to convert one by one.

4. Click on "Search." The results of the search appear. You may see a "Your search was truncated" message. I receive this message fairly often when inputting several ISBNs, but all of the records still appear in the display.

5. Check off the items that apply. The results will always include many false hits, but the correct ones are at the beginning of the list. (At this point, you might wish to click on one of the titles and look at the MARC record. Print it out, so that later you can compare it to the Import fields and MARC tags used by Databridge's defaults.)

6. Go to the bottom of the current page to "Save Options," and click on "Selected on Page," "MARC format," and Print/Save.

7. This will bring up a web page that appears blank except for a string of characters along a single line. This is the page that you will save.

8. Click on File and Save As... in the Menu bar. This will bring up a Save window. Change the directory path as needed. Replace the suggested file name with one of your choosing. In Internet Explore 4.x or 5.x select file type: text file; in Netscape Navigator just add ".txt" to the file name. Click on the Save button.

9. Load EOS Databridge.

10. Go to Import Options. Make sure import format is set to "Library of Congress MARC, UKMARC." Compare the printout of the sample MARC record you made (step 5 above) with the MARC tags listed in

TECH NOTES, continued on 7

*Charniel McDaniels GMR Network Coordinator*

empowered with the means to network at a keystroke. **EXECUTE:** The mail. It provides quick, easy electronic dissemination of information. Members are empowered with the means to net-

Questions are answered, problems are resolved and needs are met without entering into an extended game of phone tag. Several of the major email discussion groups are described below.

GMRLIST is an email discussion group for GMR network members that focuses on issues of concern to health science librarians.

You can use it to announce regional meetings, conduct discussions about regional issues, ask for volunteers for regional activities, etc.

The group is maintained by GMR staff who monitor, answer questions and make announcements. Anyone can subscribe and post messages.

Note that while network members

DOCLINE-L is an unmoderated list that is open to DOCLINE users only. The purpose of this list is to provide NLM a way to communicate new information to DOCLINE users.

are free to discuss and evaluate commercial products and services on GMRLIST, commercial postings and advertisements are prohibited.

To subscribe to GMRLIST, send the command "subscribe gmrlist *Marilyn Monroe*" to (listserv@uic. edu). Replace "Marilyn Monroe" with your name, of course.

#### **NLM sponsors new unmoderated list**

DOCLINE-L is a new list available from the National Library of Medicine. The list is unmoderated, but closed to all except DOCLINE users.

The purpose of this new discussion group is to provide NLM with an easy way to quickly communicate new information and broadcast messages to DOCLINE users in the

United States, Canada and overseas countries.

Additionally, it will provide a forum for DOCLINE users to communicate with each other and NLM about issues related to DOCLINE, SERHOLD or document delivery.

To subscribe, send a message to lists@mailserv.nlm.nih.gov. In the subject line, put in identifying infor-

mation. Include your new LIBID and the abbreviated name of your library (for instance, **MDUNLM** Natl Lib Med). In the body of the message type "subscribe DOC-LINE-L."

#### **Open forum is for QuickDOC users**

The purpose of QUICKDOC-L is to provide an open forum for the posting and discussion of news and information relating to QuickDOC software. That means *anything* related to QuickDOC is fair game.

If you'll go to http://list.umass-

med.edu, you can subscribe via the web. If you don't have web access, you can send an email message to lyris@list.umassmed.edu that says, "subscribe quickDOC-l."

 MEDLIB-L is an email list for medical librarians. This list provides a forum for MLA members and other health sciences information professionals to discuss important issues about administrating their libraries and developing their careers.

To subscribe to this list send the text: "subscribe medlib-l" in the body of the message to majordomo@afterburner.sonic.net

**NOTE:** The GMR hosts email discussion groups to support our members' needs. Please contact us at gmr@uic.edu if your organization would like a discussion group of its very own.

If you don't have email access but you do have a web browser, then you might want to refer to the December 1998 *3 Sources* article by Chris Shaffer, GMR technology coordinator, which lists free email options. You can view it online at: http://www- .nnlm.nlm.nih.gov/gmr/3sources/ 9812.html#technical.

UMass Medical School List Serve<br>hosts the following: **Academic Discussion Administrative Forums** Computer Science Library Science Research Discussions ● Graphics Off ● Admin  $L \nmid R \mid S$ 

**To subscribe to QUICKDOC-L, go to http://list.umassmed.edu.**

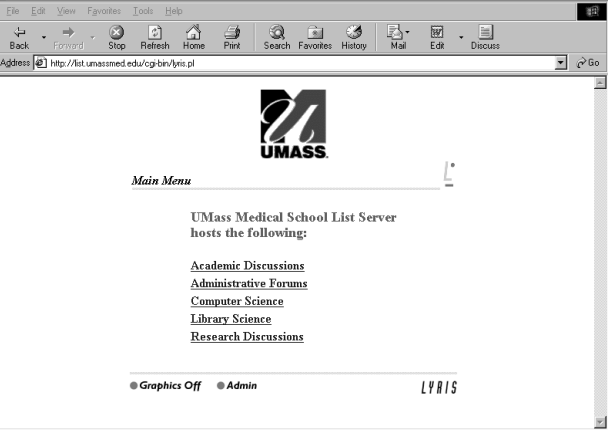

# **The New SERHOLD**

### *Charniel McDaniels GMR Technology Coordinator*

process. Libraries would join an OCLC Library Group that was designated for GMR members [GM#L]. The GMR would acquire an off-line tape product of those holdings. This tape was then sent to NLM where it was uploaded into SERHOLD. This process provided a single regionwide annual update. raditionally, the GMR maintained serials holdings by par-<br>ticipating in a batch uploading

### **Batch Updating Status**

NLM, in its efforts to move away from using a mainframe computer to

house its databases, can no longer support batch updates in this manner. Batch uploading will not be available with the spring 2000 release of web

DOCLINE. NLM is continuing to discuss whether to provide libraries with the ability to update holdings through a batch process.

The last regional batch upload into the SERHOLD database occurred in the fall of 1998. To continue maintaining their holdings, libraries were offered an interim system of updating. This necessity gave birth to the idea of an online SERHOLD inputter. This program will remove the lag time involved with the batch process and increase the level of frequency.

## **Library Updating**

The present model for serial inputting allows a state designated online SERHOLD inputter to enter, update or delete a record in SERHOLD.

Web SERHOLD will give each library the ability to update its holdings on its own.

Additional log-ins can be assigned to SERHOLD sub-coordinators for those of you who wish to continue offering that service to libraries in your state.

Please let me know as soon as possible if you would like to continue to offer this service. I will have the ability to make those assignments in the near future. I will then be issuing SERHOLD sub-coordinator log-ins to those who wish to continue this service. I have already heard from Allen Ashman of the Kentucky Union List of Serials and Dave Linton of Minitex.

> **Level X Status**

Level X records no longer exist in Region 3. The GMR appreciates all those who worked on Level X records

The new web

for libraries in their state. However, because of time involved and the high volume of Level X records, it was necessary to hire additional help. We found this help in Paul Ward. In the early 1990s, when Canadian libraries first joined DOCLINE, Paul was invited to assist with adding Canadian holdings to SERHOLD. That's how he learned to convert SER-HOLD records. We are glad that he could put his services to use for us.

#### **Training**

The new web interface offers every DOCLINE library the ability to update its holdings. We will be offering training on all of NLM's resource sharing systems.

## *PROSPERO, from page 1*

When a document is processed, an email message is automatically sent to the patron regarding the availability of the document.

The second Prospero module is the web server/patron interface. Any Windows, UNIX or Linux server can be used. Patrons can access Prospero from any web browser using their email address and PIN. After being authenticated, a web page is generated that contains a list of all the patron's documents. The patron can simply select and download the required document.

Documents can be removed automatically from the system after viewing them a specific number of times or after a certain number of days on the system. Libraries can customize parameters to comply with local copyright interpretations. Patrons can also delete documents directly from the web interface.

Prospero is distributed under GNU public license. (The name GNU was chosen following a hacker tradition, as a recursive acronym for "GNU's Not Unix."). Libraries can not only download and use the Prospero system for free; they can also modify the original source code.

Prospero was necessitated by specific library information systems needs. Because commercial products often do not come to market when they are needed and development tools have become commonplace, product development is within reach of many libraries.

The "open-source for libraries" movement, which Prospero is a part of, promotes the continued development of projects to support the unique needs of libraries.

Prospero was developed at the John A. Prior Health Sciences Library at Ohio State University. Visit and download Prospero at http:// bones.med.ohio-state.edu/prospero.

interface offers every DOCLINE library the ability to update its holdings.

# **Two New DOCLINE Libraries**

Please welcome the following two new DOCLINE libraries:

40507A - Veterans Affairs Medical Center [LVA] Library Services (141D)-CDD Cooper Drive Division 2250 Leestown Road, Lexington, Ky. 40511

44107A - Lakewood Hospital [LKM] Medical Library ILL 14519 Detroit Ave., Lakewood, Ohio 44107-4383

## **LOCATORplus: Finding Listings of Book Chapters**

more being added. Features of LO-CATORplus, which you'll find at http://www.nlm.nih.gov/services/ bookchapters.html, are as follows: **COCATORplus, NLM's Library Catalog, contains some listings for book chapters with more being added Features of LO-**

 $\blacksquare$  You can identify book chapters in the Index to Scientific Book Contents, which is published by the Institute for Scientific Information and is frequently available at university libraries.

 $\blacksquare$  Some university and special li-

## **To Be or Not To Be in DOCLINE**

*Martha R. Fishel Deputy Chief Public Services Division, NLM*

is in process will not be removed. Nonmedical libraries are welcome to join DOCLINE, too. here is still time for any library to participate in DOCLINE.<br>Any library whose application

Please note that no library's holdings will be removed from SER-HOLD until the conversion date, currently scheduled for late spring 2000. NLM urges any library with significant holdings, or any library with a unique collection, to apply for

brary catalogs include table of contents information for recent books. Two places to try a search are:

• The statewide OhioLINK Central Catalog, at http:// olc1.ohiolink.edu/search/; many of the recent books have table

! Stanford University's Lane Medical Library Catalog, LOISweb, includes a database of book chapters at http:// lanelib.stanford.edu:7777/.

of contents information.

DOCLINE access.

There are currently 180 non-DOCLINE libraries with holdings in SERHOLD. Among these 180 libraries, there are many nonmedical institutions whose collections are significant enough to share in their regions. There is no requirement to be both a lender and a borrower in DOCLINE. These (mostly nonmedical) institutions can be "lend-only." If they want to borrow as well, they can set up their routing table with their usual borrowing partners. Ask your partners to join now!

# **DOCLINE Tutorial**

web based tutorial for the new DOCLINE. This tutorial, developed by Beth Carlin and Susan Barnes in the Pacific Northwest Region, is an excellent resource. Take some time to hone your skills before the new DOCLINE is released. o to http://www.nnlm.-<br>nlm.nih.gov/train/tutor/<br>docline/to get your very own nlm.nih.gov/train/tutor/ docline/ to get your very own

## **Network Membership Statistics**

The GMR has:

- $\blacksquare$  885 network members
- **524 DOCLINE libraries** 
	- 109 in Illinois
	- 44 in Indiana
	- 33 in Iowa
	- 39 in Kentucky
	- 88 in Michigan
	- 29 in Minnesota
	- 11 in North Dakota
	- 98 in Ohio
	- 14 in South Dakota
	- 59 in Wisconsin
- $\blacksquare$  273 libraries with consumer
- health collections
- **31 Resource Libraries**

## **Cookies**

your computer while you are connected to that site. In the case of DOCLINE, it is information about your interactions that may be needed later to perform a function. In DOCLINE, as you move from page to page, your own specific DOCUS-ER, SERHOLD and transaction records can be retrieved. Cookies placed by DOCLINE will be deleted when you exit your browser. "cookie" is information sent by a web site server (for<br> $\lambda$  instance, DOCLINE) to

## *QUICKDOC, from page 1*

may be some corrections needed for mismatches, but from that point on, the journal data will be much more accurate.

## **Technological Information**

**HARDWARE**. The system will run on machines with Pentium (or faster) processors, running Windows 9x, NT 4.0 or newer, with at least 32MB RAM, a high-speed Internet connection, or MIME-compliant email. (QD4Win will use either a direct TCP/IP connection or MIMEcompliant email to communicate in the background with the new DOCLINE.)

**SOFTWARE**. QD4Win will use its own built-in email and TCP/IP hooks to communicate with DOCLINE using (for email — the default transport) SMTP, POP3 and IMAP4 protocols, along with direct TCP/IP access. It will also search for information from web servers in the background, using HTTP URLs.

It's also possible that EFTS uploads can be made automatically over an FTP connection, but that may depend on local firewall settings. Uploading files as email messages is another possibility.

Current Kermit95 and ProWin32 users may also want to keep these for interim access to either EFTS or UCMP *ONlin*e, during the changeover. Because QD4Win is a 32-bit Windows program, you must run it on Windows 95 or greater. QD4Win will use the ISO ILL protocol to communicate with DOCLINE.

**DATABASE**. QD4Win will initially use a Microsoft Access 2000 database type, located either locally or on a server, but you do not need to own a copy of Access to use this database setup. SQL server compatibility will follow shortly. Reports can be created from the database using

## **Learn More About QuickDOC**

Want to learn more about QuickDOC? See the following URL, which will show you a copy of the PowerPoint presentation delivered at MLA in Vancouver: http://www.nnlm.nlm.nih.gov/~quickdoc/MLA2000.ppt

This presentation will give you: an idea of the benefits of QuickDOC, procedures for the transition period, a brief description of the ISO ILL protocol and a few screen shots of QuickDOC.

Access 2000 (though not earlier versions) as well as QD. The importing and exporting of records will also be supported. Data from current DOS QD files will be transferred to the QuickDOC.MDB database as part of setup.

**COST**. Current QD subscribers can purchase the new program for half price: \$125. Current subscriptions will continue in force with the Windows version, so updates will continue to be free for that period.

**PROGRESS REPORTS**. Subscribe to QuickDOC-L to get an ongoing report of progress through the end of the year (and beyond). Subscribe at http://list.umassmed.edu under "Library Science." You can also send a message (SUBSCRIBE QUICKDOC-L FirstName Last-Name) to lyris@list.umassmed.edu if you don't have easy web access.

Meanwhile, for the interim, DOS QD will continue to work with the old DOCLINE system, which will be with us until late spring  $2000$  — the current target date for the new DOCLINE.

## **QD4Win Schedule**

**May 2000:** Finish database and GUI design. Begin coding for ISO ILL Protocol.

**Late May, 2000:** Beta tests of QD4Win with new DOCLINE.

**Late June, 2000?:** QD4Win available for general downloading

(pegged to new DOCLINE switch over date).

Dialup Access will continue to be available via MCI/Tymnet, until the new DOCLINE is available. Use the <C>ustom choice in QD configuration for dialup. Check the document at: http://www.nnlm.nlm.nih.gov/ ~quickdoc/October1.html for info on downloading the custom scripts.

Check the firewall and email setup at your institution. Direct TCP/IP access to DOCLINE will be over port 499, an access that your firewall may, or may not, permit. In any case, email messaging will be available (SMTP to send, POP3 or IMAP4 to receive). QD4Win may also use a local email client (for example, MS Outlook) to retrieve and send email. It might be worth checking your setup, so you'll have the correct configuration information when the update arrives.

#### **Some Useful Sites**

**QD Web Site:** http://www.nnlm. nlm.nih.gov/~quickdoc/

**QD Manual in pdf:** http://www. nnlm.nlm.nih.gov/~quickdoc/

**QDManual/QD List Archives:** http://list.umassmed.edu

**Kermit 95:** http://www.columbia. edu/kermit/k95.html

**ProComm:** http://www.symantec.com/procomm/procomm.html

**New DOCLINE:** http://www. nlm.nih.gov/psd/cas/newdocline. html

# **Technical Bulletin**

he list below summarizes the articles published by the National Library of Medicine in the *Technical Bulletin* (www.nlm.nih.gov/pubs/techbull/tb.html). To request print The list below summarizes the articles published by the individual Library of Medicine in the *Technical B* (www.nlm.nih.gov/pubs/techbull/tb.html). To reque copies of individual articles, please contact the GMR office.

## **May/June 2000**

Organization of National Library of Medicine Bibliographic Databases - e1

Technical Notes - e2

Updated Training Manuals Available

Web-based Information Resource Created for National Nutrition Summit

Extensive Drug Information Added to MEDLINEplus

- Papers of Nobel Laureate Julius Axelrod Added to "Profiles in Science" Web Site
- Introductory Material from Annotated Alphabetic MeSH Available on the Web
- List of Journals Indexed in Index Medicus And List of Serials Indexed for Online Users Now available in PDF format on the Web - e3

Migration of Monographic Citations to LOCATORplus - e4

## **March/April 2000**

Technical Notes - e1: NLM's MEDLINEplus Adds Medical Encyclopedia Meeting Rooms for NLM Sunrise Seminars Announced Continuing Education Classes at MLA 2000 - Update DOCLINE Events at MLA 2000 Changes in MeSH Data Structure - e2

ChemIDplus: A Web-Based Chemical Search System - e3

## *TECH NOTES, from page 2*

the Tag tab of Import Options. Be aware that field 060 (call number) can give you an incorrect number and leave off the correct one. Work around this by adding the field 060 to your notes area.

When you edit the EOS record cut the call number from Notes and paste in the Call number field. This also works with other tags that don't import correctly. In my setup, I can't get ISBNs to appear in the proper field in the EOS record, so I set Databridge to import that field to Notes, then cut and paste in the EOS record.

11. Close Import Options, and run Import according to Databridge instructions. Voila, it is done, and you can go to the Cataloging module and edit as necessary.

## **Serials**

This process also works with serials titles. You can save and import into Cataloging or the Acquisitions module using Databridge again. From there, you can import into Serials.

## **Use DOCLINE to Locate Members of Library Groups, Library Types and Levels of Libraries**

sing DOCLINE, you can identify members of the many library groups that we have in Region 3. Using DOCLINE, you can<br>identify members of the icon on the main menu bar at the top<br>many library groups that we of the screen.<br>Select Search/View from the

You can also identify levels of libraries, such as Resource Libraries, and library types, such as academic or hospital. To identify these various groups and types of libraries, please login to the new DOCLINE system at http://www.nlm.nih.gov/docline using your current DOCLINE user ID and password.

icon on the main menu bar at the top of the screen.

Select Search/View from the DOCUSER sub-menu.

Then continue with the following steps:

**1.** Click on the first "Search in:" box, select Region code from the pull-down menu, and then select "03 – Greater Midwest Region" from the Code Information window that pops up.

**2.** Click on the next "Search in:" box, select Library group code from the pull-down menu, and then select a Library group from the Code Information window that pops up.

**3.** Click on Search at the bottom of the frame and the list of members from the Library group you selected will be displayed.

If you have any questions or problems, please do not hesitate to contact the GMR at gmr@uic.edu or (800) 338-7657.

# **Important Dates**

## **National Online Training Center Class Dates**

For additional NOTC classes, class descriptions, and online registration, check: www.nnlm.nlm.nih.gov/mar/ online.

#### **Greater Midwest Region Keeping Up with NLM's PubMed (1-day)**

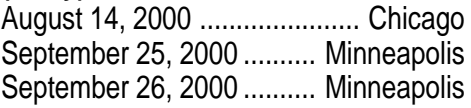

**Introduction to Web-Based Searching: Using PubMed; Internet Grateful Med to Search NLM's Databases (2-days)**

August 15-16, 2000 ................. Chicago

## **American Library Association**

**Annual Meeting** July 6-13, 2000 Chicago Contact: ALA headquarters Phone: (312) 440-9374 or (800) 545-2433

#### **Midwest Chapter/MLA Annual Meeting**

September 23-26, 2000 Cincinnati Contact: Barbarie Hill Phone: (513) 636-4300 Email: hillb1@chmcc.org

## **Michigan Health Sciences**

**Library Association** October 18-20, 2000 Traverse City, Mich. At the Park Place Contact: Doris Blauet Phone: (810) 606-5261

## **KLA/KSMA Joint Annual Conference**

October 18-21, 2000 Galt House East Louisville, Ky. Contact: Judith Burdine Phone: (606) 679-8401 Email: jburdine@hyperaction.net

## **Schedule for DOCLINE 1.0 release**

**June 12-16:** Outside contractor (Allaire) to assist with internal load testing at NLM.

**June 19-23:** One day during this week (June 20 or June 21) an external load test to include NN/LM libraries will be conducted.

**June 19-30:** Finalize all programming changes, including: ISO/ILL protocol; Loansome Doc; and Relais Download.

**June 30:** Contingent on the results of the load testing, make announcement to NN/LM libraries and international users that July 15th, 2000, is the conversion date to new DOCLINE 1.0. If the load testing reveals system problems that need additional time to adjust, the July 15th date might slip.

**July 3-14:** Make final preparations at NLM.

**July 14:** Disable current and new versions of DOCLINE for the weekend.

**July 17:** Target date for release of DOCLINE 1.0.

# 3 SOURCES

NN/LM Greater Midwest Region University of Illinois at Chicago Library of the Health Sciences, (m/c) 763 1750 West Polk Street Chicago, IL 60612

ADDRESS SERVICE REQUESTED

PRSRT STD U.S. POSTAGE PAID Mpls., MN PERMIT NO. 26941